# **Cascading Style Sheet**

#### Introduction to networking

 $\cdots$ Dr. Klára Pešková, Klara.Peskova@mff.cuni.cz Department of Software and Computer Science Education

#### **Evolution of Web Presentation**

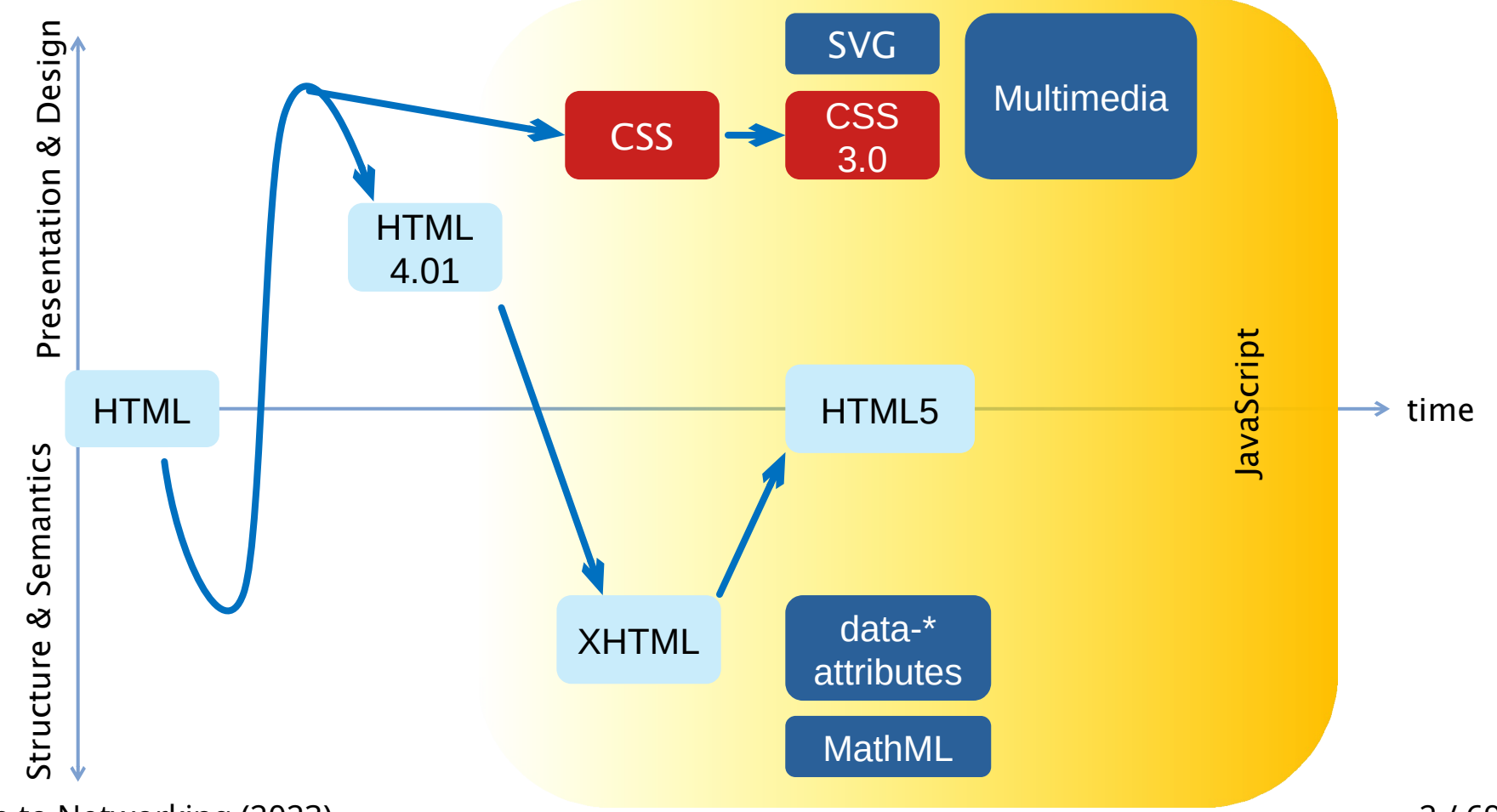

Introduction to Networking (2023) 2 / 69

#### **CSS Versions**

- $\cdot$  CSS 1 (1996)
	- Basic text properties (fonts, alignment, spacing, …)
	- Color of text and backgrounds
	- Margins, paddings, and borders
- $\cdot$  CSS 2 (1998)
	- New types of positioning
	- Concept of media introduced
- CSS 2.1 (2004–2011)
	- Fixes serious problems of CSS 2

Introduction to Networking (2023) 3 / 69

#### **CSS Versions**

- CSS 3 (1999–present)
	- Improves existing properties more elaborate backgrounds, custom borders, …
	- Introduces additional visual effects round corners, shadows, …
	- Allows using custom fonts
	- Adds transitions and animations

#### **CSS and HTML Content**

- CSS describes how HTML elements are displayed on screen, mobile phone, when printed on paper…
- **+** one CSS can be used for several pages

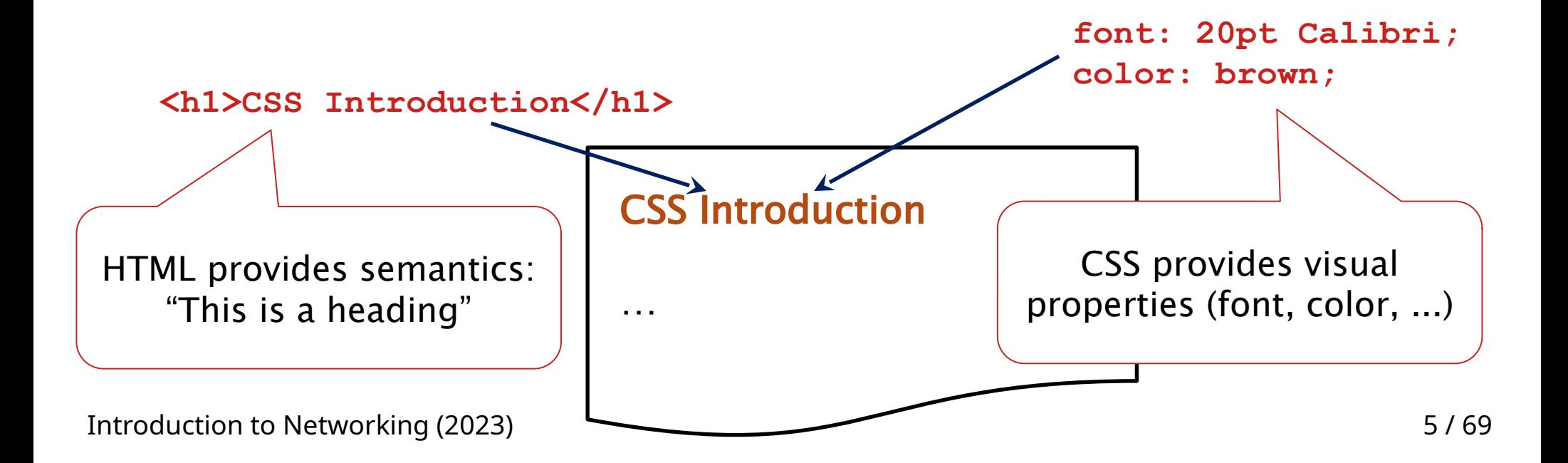

#### **CSS syntax**

• Format of CSS rules:

selector { property: value; property2: value2 }

• Example:

```
p {
    color: red
;
   text-align: center
}
```
#### **Three ways of adding CSS to HTML**

● Inline:

```
<p style="text-align: center;">Text</p>
```
● Embedding in HTML **<head>** element, as a content of **<style>** element

```
<head>
   <style>
      p {text-align: center;}
   </style>
</head>
```
• Linking a .css file:

```
Introduction to Networking (2023)
 <head>
     <link rel="stylesheet"
            type="text/css" 
            href="styles.css">
 </head>
                                        p { text-align: center; } 
                                        body { color: blue; }
                                      styles.css
```
#### **Inheritance**

• Some properties, e.g. font, inherit their values from parent HTML elements

 $\phi$ (<br/>body>  $\rightarrow$  <h1>, <p>...)

• These properties have inherit set as a default value

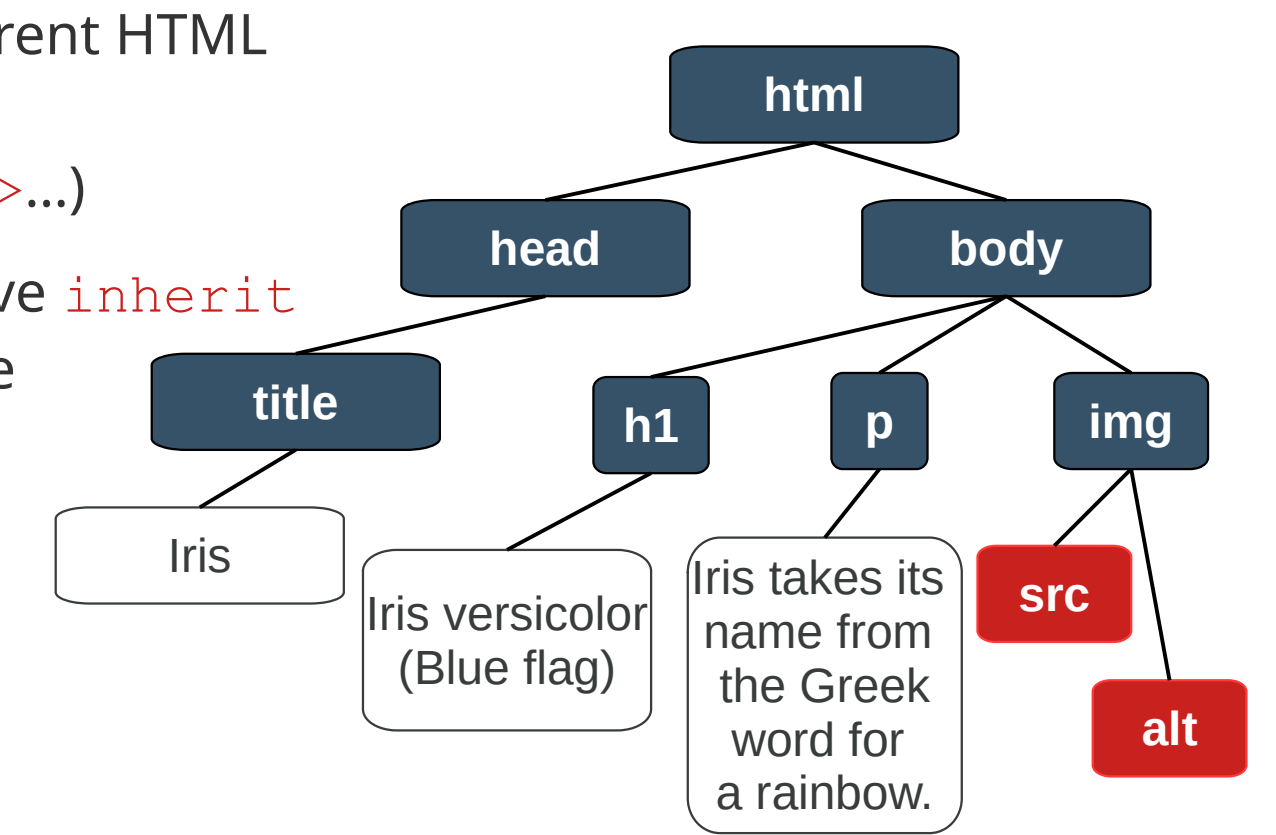

#### **CSS selectors**

Introduction to Networking (2023) 9 / 69

#### **CSS selectors**

- **p** selects all paragraphs (styles for HTML element type)
- **#mouse** selects an element with id="mouse"
	- **<h1 id="mouse">**House mouse**</h1>**
- **.info** selects all elements with class="info"
	- One element may have multiple classes assigned **<p class="info red">**Watch out!**</p>**
- **\*** universal selector (selects all elements)

#### **More on CSS selectors**

- Aggregating rules
	- s1, s2 {*…css…*} one declaration block can be used for multiple selectors
- Combining selectors
	- p.info selects all paragraphs with class info
	- h1#main selects **<h1 id="main">**
	- Using relative position in the tree structure of HTML document
		- $E$   $F$  selects elements  $F$ , which have ancestor  $E$
		- $E>F$  selects elements F, which have parent E
		- $E+F$  selects elements F, which are immediately preceded by E
		- $E \sim F$  selects elements F, which are preceded by E

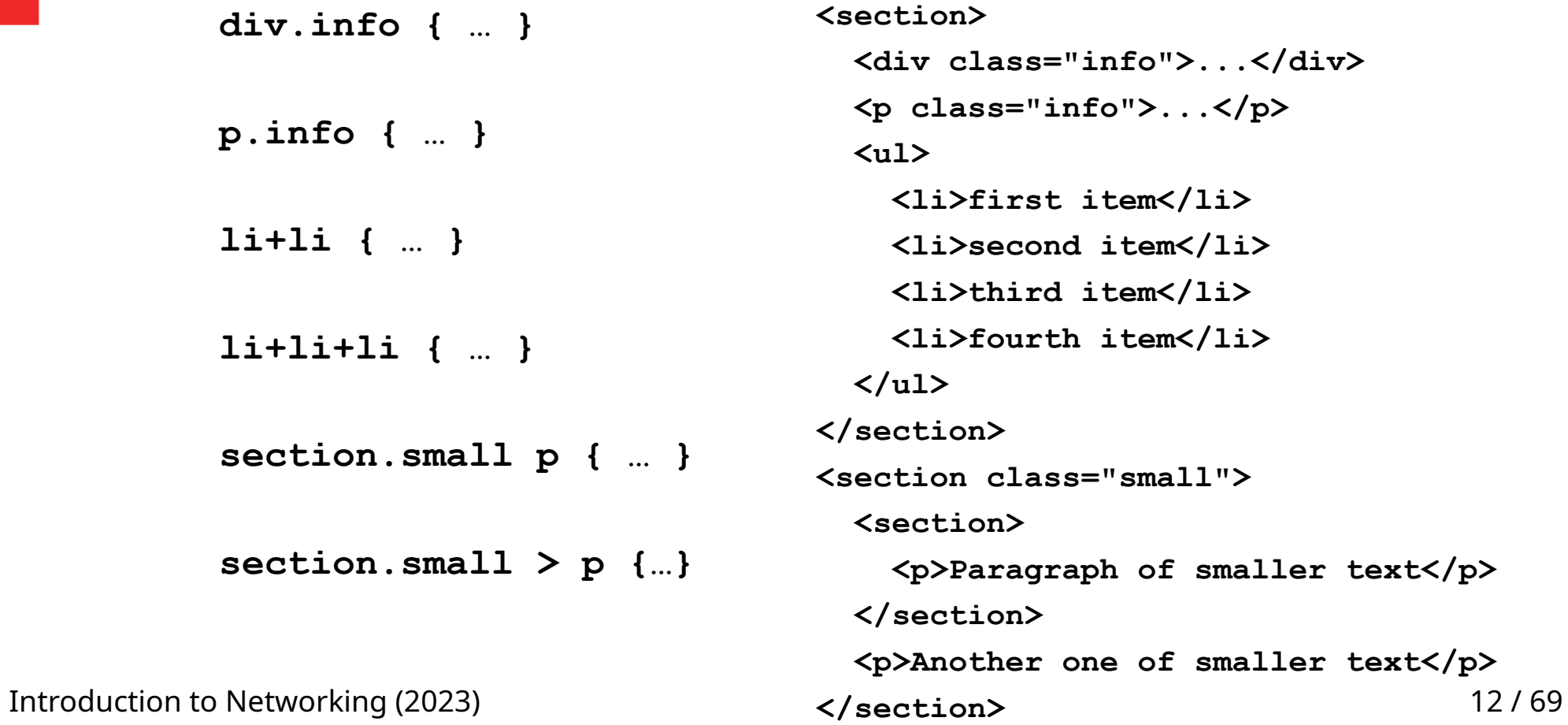

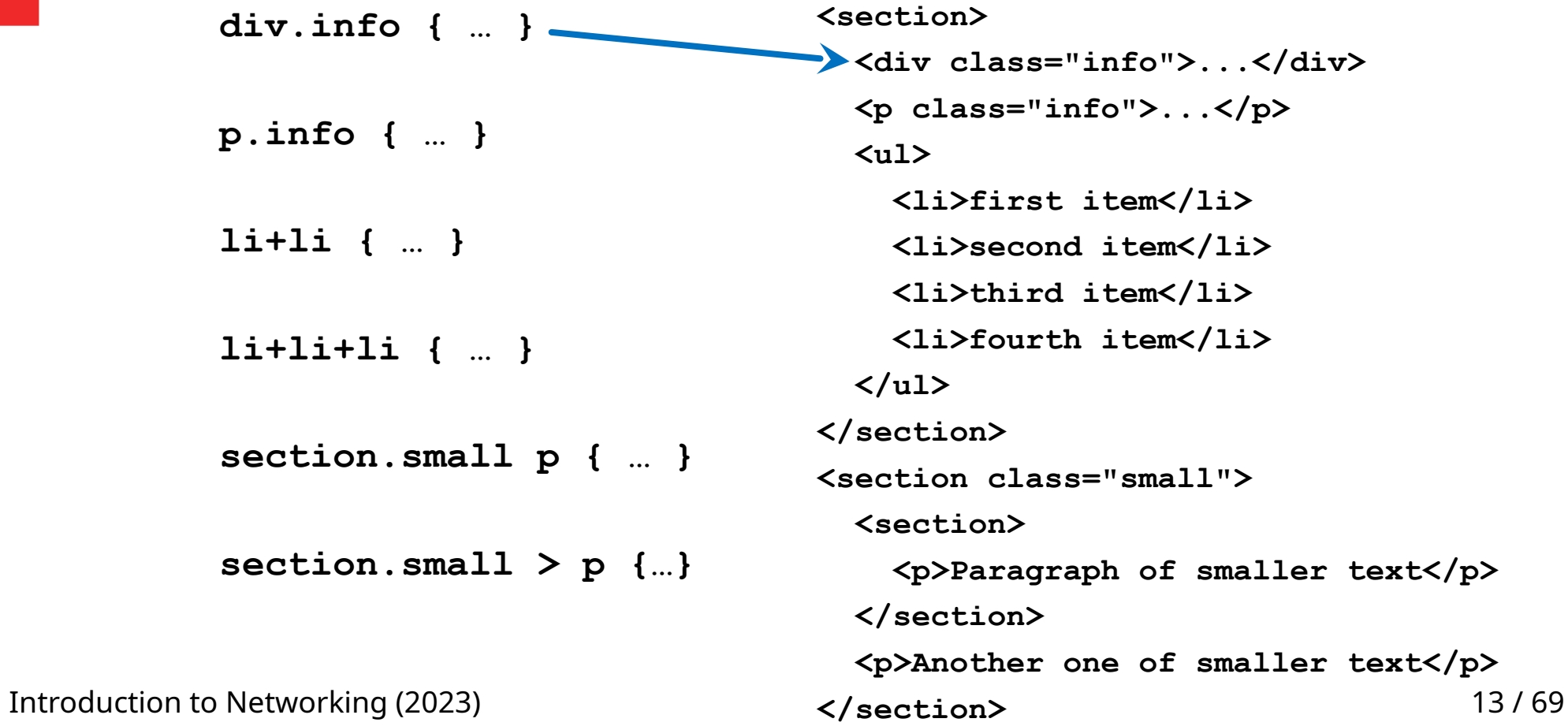

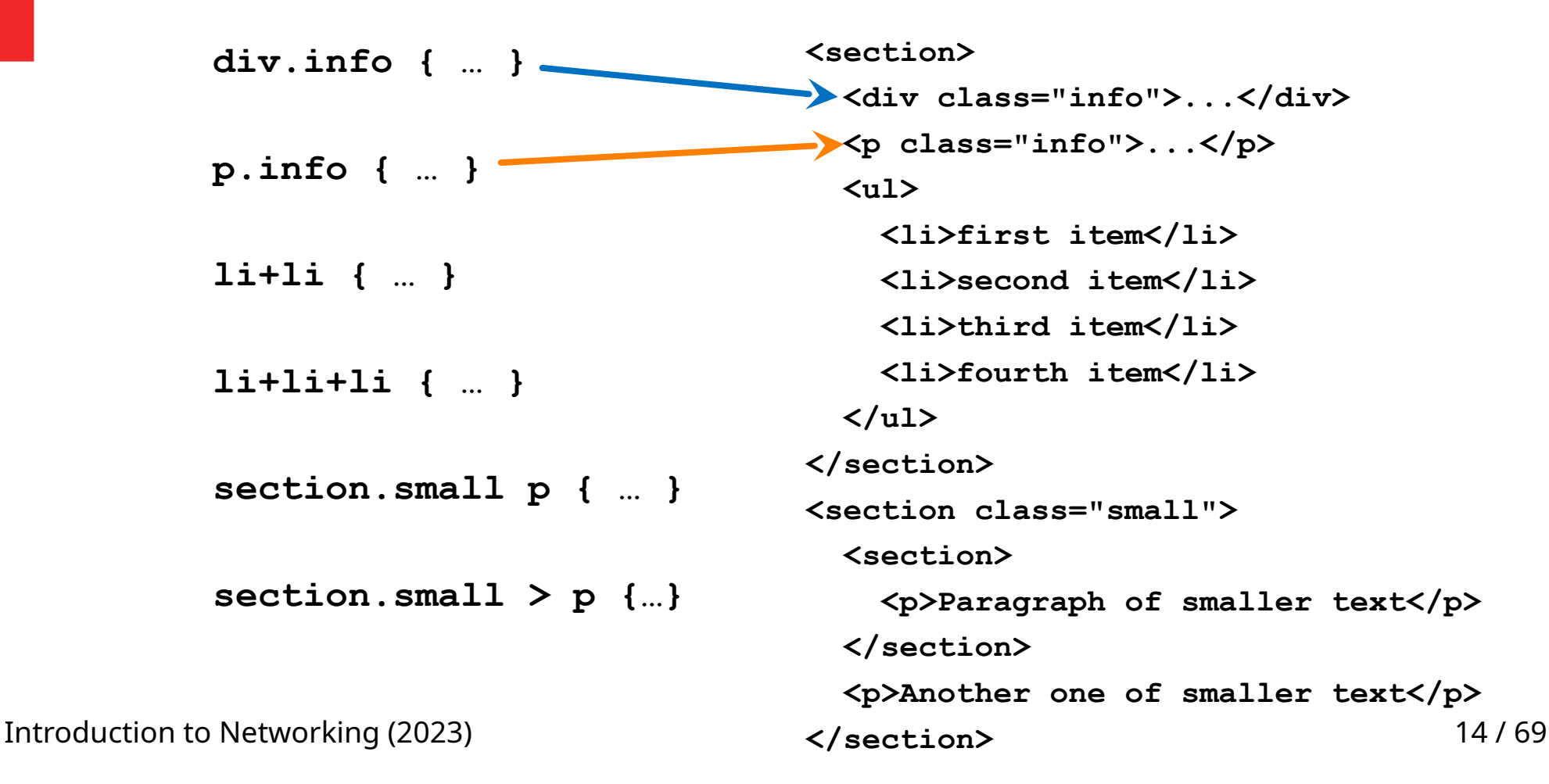

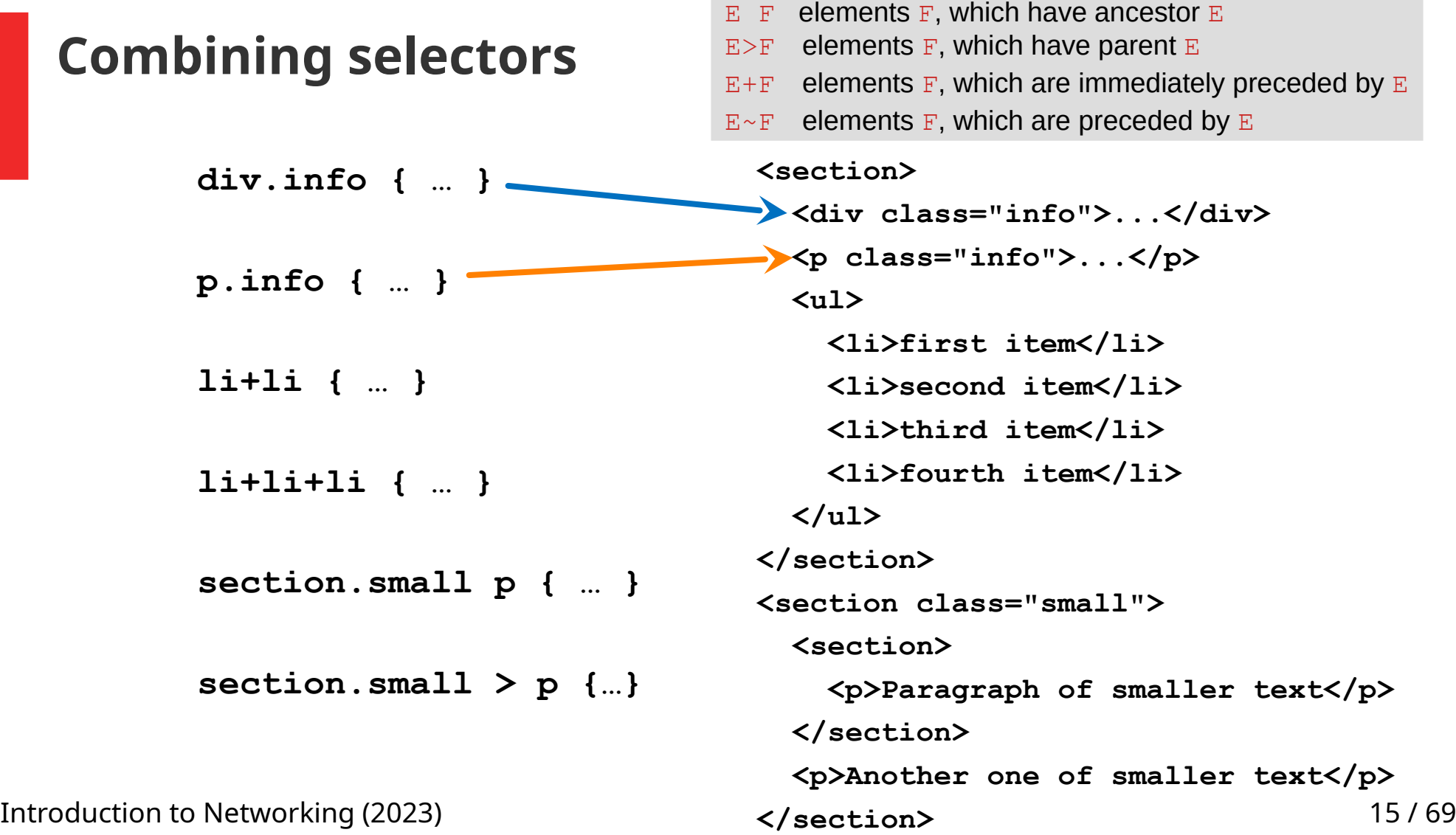

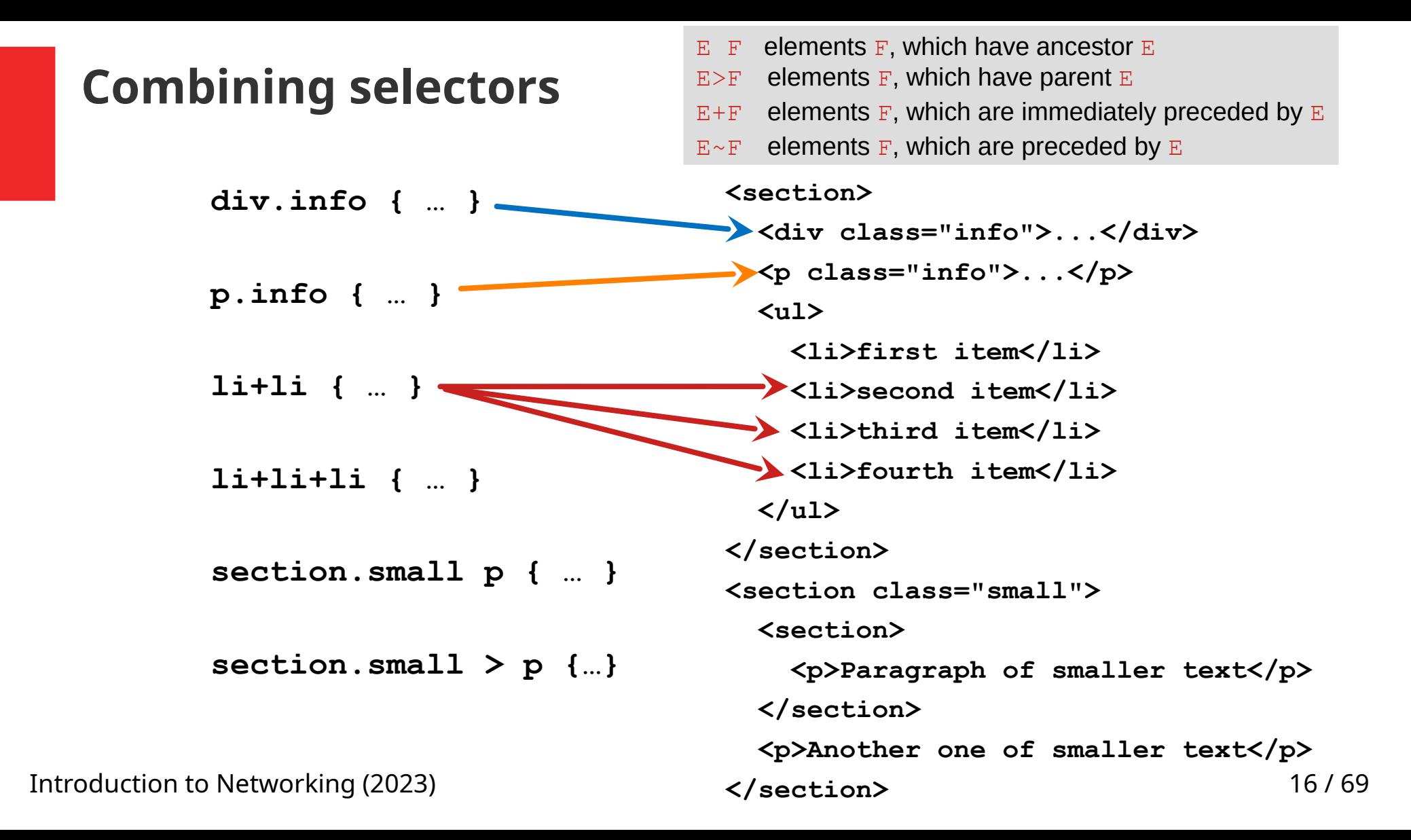

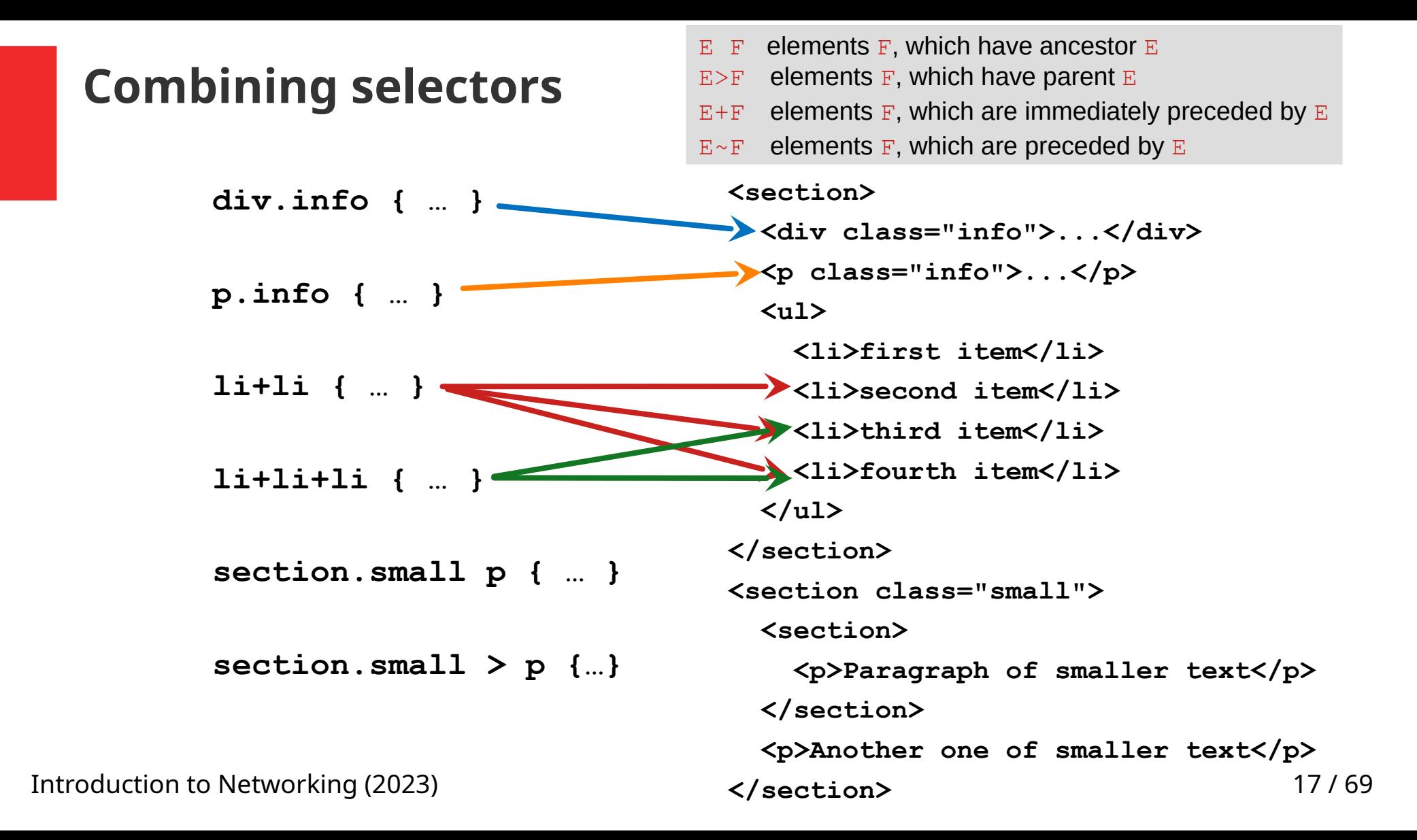

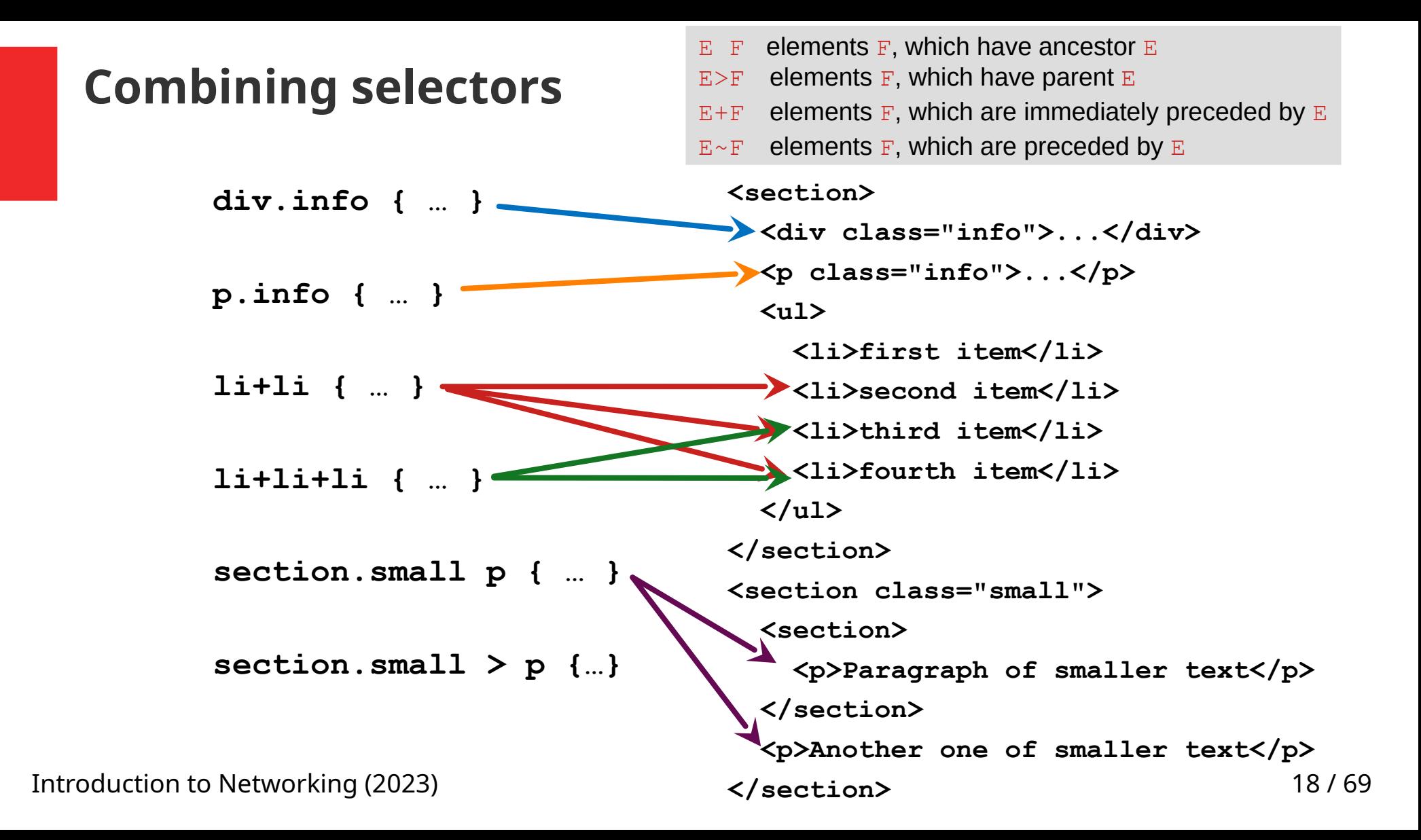

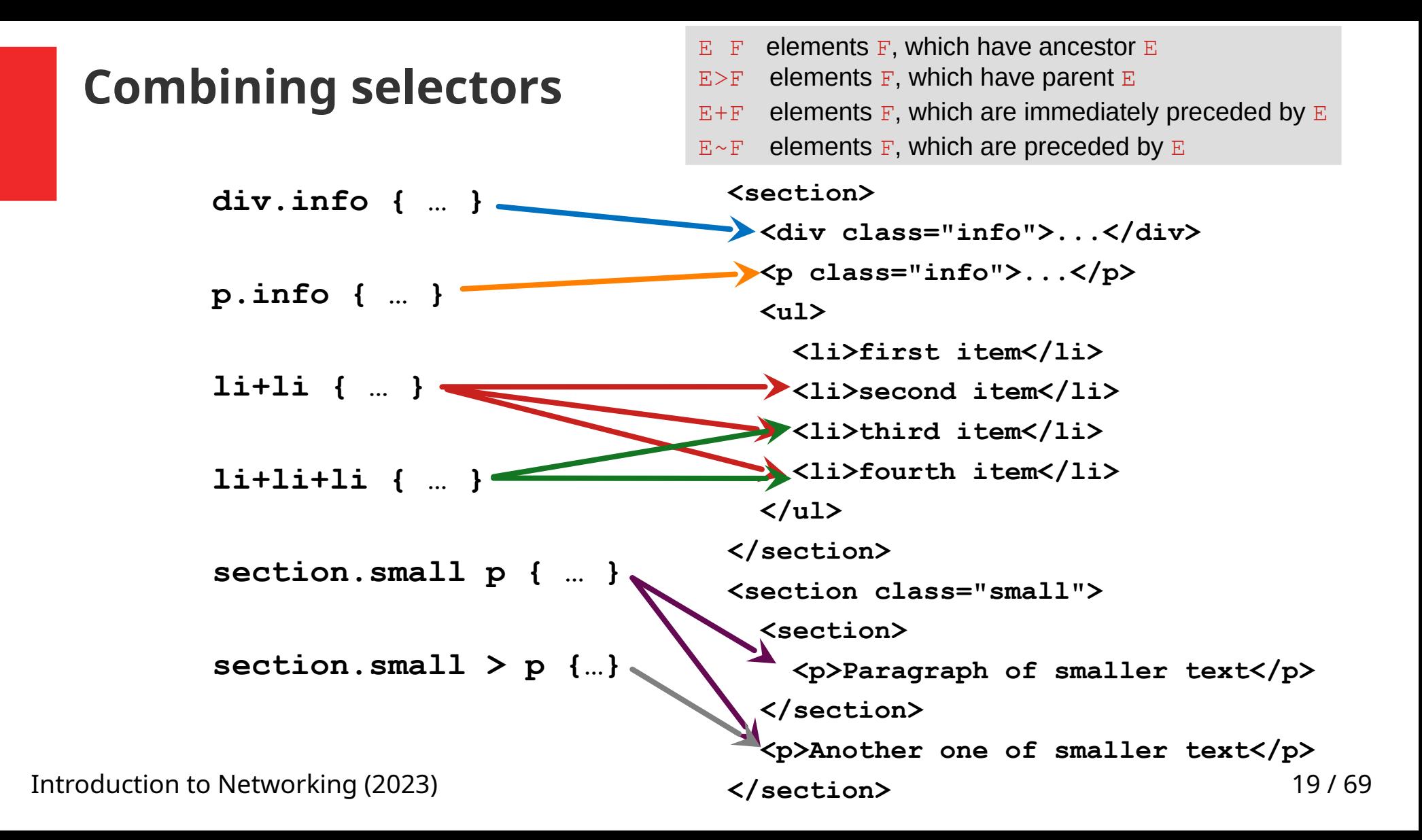

- $\bullet$  ul li
	- $-$  1i anywhere inside  $u1$

```
\langle u1 \rangle\langleli\rangle\langle 0 \rangle <li> styles apply to 
this list item as well
    \langle/li>\langle/\circ]>
 \langle/li>
\langle/ul>
```
- p.info vs. p .info
	- Space character has a meaning!
- main ul, ol
	- main belongs only to the first selector (ol stands alone)

#### **Pseudo-classes**

- links a: link unvisited link a:visited visited link a: hover element over which a mouse cursor hovers a:active active (currently clicked on) link
- :first-child (:first-of-type) element which is the first child of its parent / first sibling of its type
- :last-child (:last-of-type), :only-child (:only-of-type)
- :nth-child(even) /:nth-of-type(3n+1)
	- $-$  e.g. first  $\langle i \rangle$  in each  $\langle p \rangle$  p i:first-child
	- $-$  e.g. all  $\langle i \rangle$  in a first  $\langle p \rangle$  p: first-child i
		-

Introduction to Networking (2023) 21 / 69

#### **Pseudo-classes – example**

#### tr:nth-child(even) {background-color: #f2f2f2;}

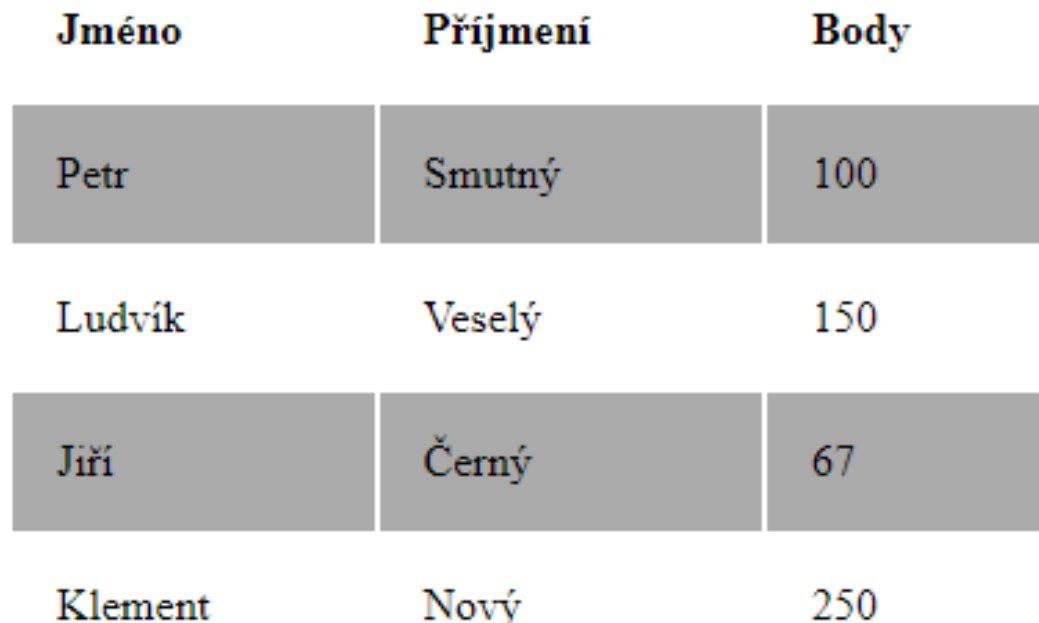

Introduction to Networking (2023) 22 / 69

#### **Pseudo-elements**

- Pseudo-elements select a specific part of HTML elements
	- ::first-letter
	- ::first-line
	- ::selection
	- ::after
	- ::before

h1::after {content: url(smiley.gif)} p::first-letter {color: #f00; font-size: xx-large;}

Introduction to Networking (2023) 23 / 69

#### **Cascading**

- More than one rule can apply to an element
- Complex schema of priorities (weights) is defined
- The priorities are based on (more details follow on the next slide):
	- 1. Style origin the "distance" of style declaration to a HTML element (e.g. inline styles have priority to styles defined in an external file)
	- 2. Selector specificity
	- 3. Order of appearance (latter overrides former)
- CSS property may be marked as important color: blue **!important**;

#### **Selector specificity**

- Defines priority of selectors
- Rules:
	- Add 1000 points for inline declaration
	- Add 100 for ID
	- Add 10 for a class or a pseudo-class
	- Add 1 for element or pseudo-element selector
- In general: style attribute > ID > classes > elements
- E.g. a:hover has a larger priority than a alone
- If two selectors have the same priority, the latter overrides the former

**CSS properties**

Introduction to Networking (2023) 26 / 69

## **Styling text – fonts**

- Font type: font-family: Arial CE, sans-serif
- Font size: font-size: 12px, 12pt, 1.2em (relative to the size of the current element)

font-style: normal|italic

font-weight: normal|bold

• Shorthand declaration:

font: italic bold 20px Arial

#### **Styling text**

• Text alignment

text-align: left|right|center|justify

• Text decorations

text-decoration: none|underline|line-through

• Text spacing

text-indent, line-height, letter-spacing, word-spacing

#### **Colors**

• With CSS, colors can be specified in different ways:

Red (Tomato, MediumSeaGreen) #161616 rgb(0,0,100)

• Transparency: opacity or rgba opacity: 0-1 rgba(255,0,0,0.5)

 $\bullet$  color – foreground color (e.g. text color)

Introduction to Networking (2023) 29 / 69

#### **Background**

- background-color fills background continuously
- Background images

background-image: url("picture.gif"); background-position: right top; – position within element background-repeat: repeat-x | no-repeat – used for tile texture background-attachment: fixed; – whether background is relative to the document or window

• Shorthand declaration

background: #ffffff url("tree.png") no-repeat right top

• Gradient background

background: linear-gradient(to bottom right, red, blue)

#### **Box Model**

- Padding
	- 10px (one value) equal padding on all sides of the element
	- 10px 0px (two values) topbottom, left-right
	- 0px 5px 10px 5px (four values) top, right, bottom, left
- Margin
- Border border-radius:10px

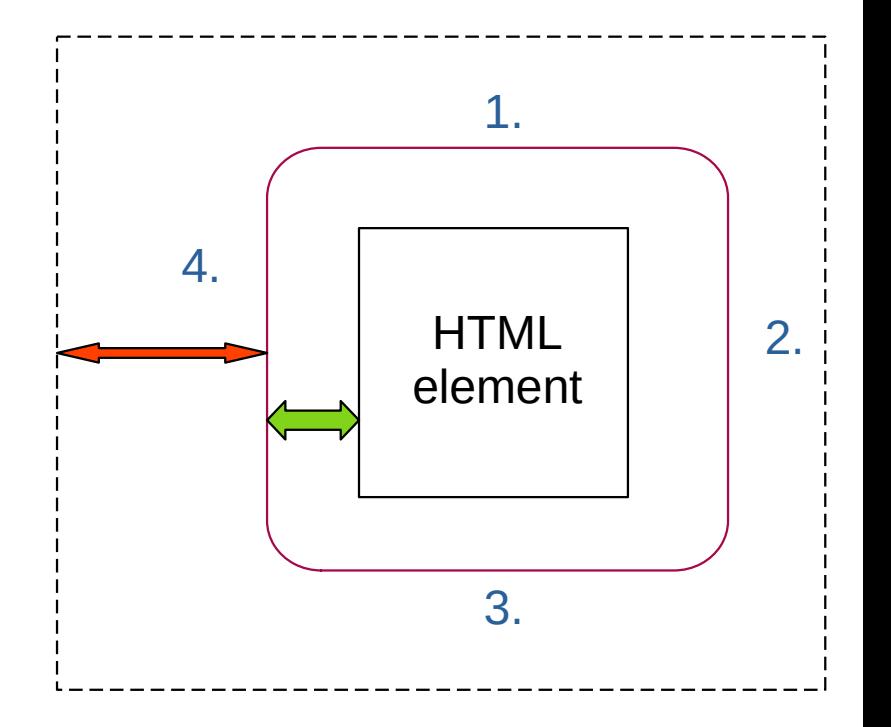

#### **Box Model**

• Margins (typically) collapse – i.e., adjacent margins overlap

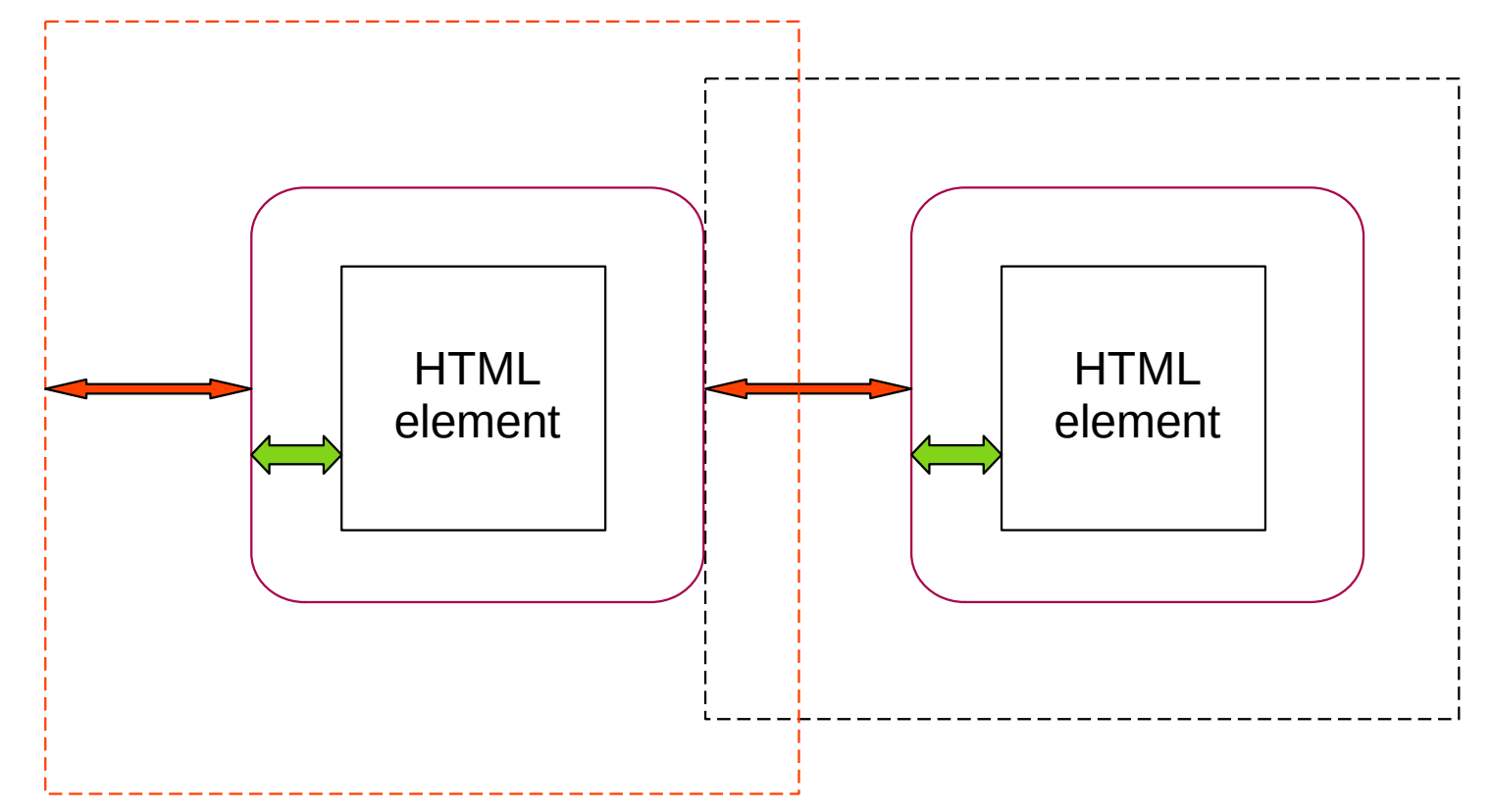

Introduction to Networking (2023) 32 / 69

#### **Border**

- Shorthand declaration: border: 2px solid blue;
- border-style:

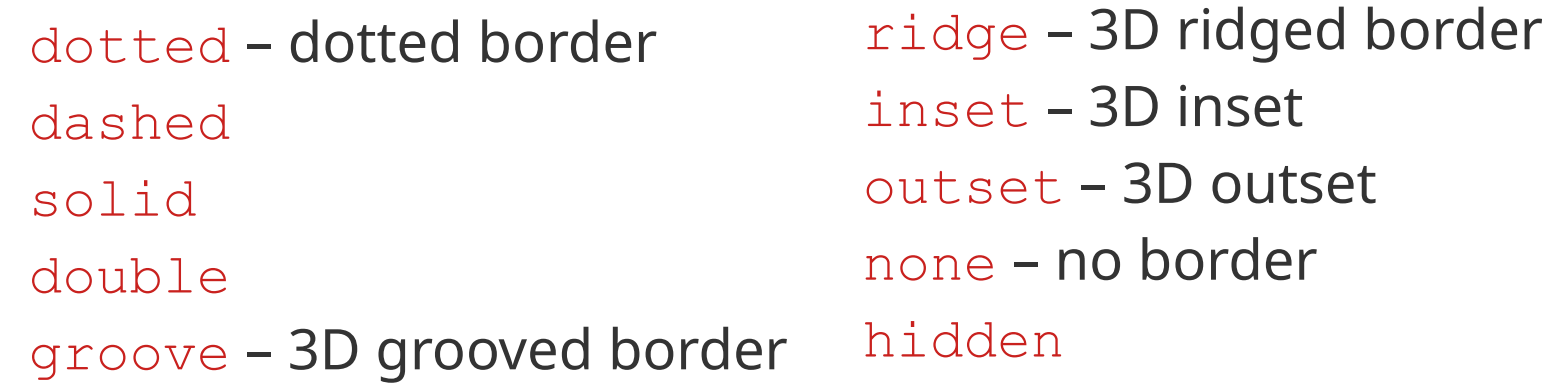

- Mixed border (top, right, bottom, left) border-style: dotted dashed solid double;
- Table with no border: border-collapse: collapse;

Introduction to Networking (2023) 33 / 69

#### **Shadows**

• Text shadow

text-shadow: *v-shadow h-shadow blur-radius color*

- e.g.: color: white; text-shadow: 2px 2px 4px #000000;
- Box shadow

box-shadow: *h-offset v-offset blur spread color*

– box-shadow: 3px 10px 10px 5px #555

Text se stinem

#### **Transformations**

• 2D transformation:

```
 translate(x px, y px) 
 rotate(20deg)
scale(2, 3) – 2x wider, 3x longer
 skewX(20deg), skewY(20deg), skew(X,Y)
     – 2D skew transformation along the X- and the Y-axis
 matrix(scaleX(), skewY(), skewX(), scaleY(), 
         translateX(), translateY())
```
• 3D transformation:

 rotateX(90deg) rotateY(90deg) rotateZ(90deg)

#### **Transformation examples**

200px x 200px

transform:  $skewX(-10deg)$ ;

200px x 200px transform:<br>rotate(-10deg)<br>scale(1.2, 1.2);

200px x 200px transform: rotateľ (50deg);

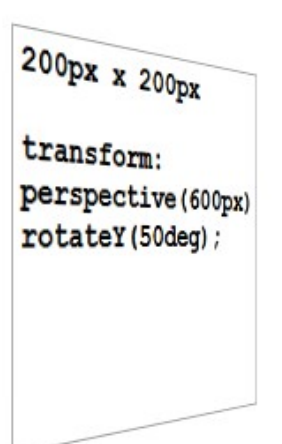

Introduction to Networking (2023)

#### **Transitions**

transition: width 2s – property that changes and duration of the transition transition: width 2s, height 3s

transition-timing-function:

```
 ease – default 
 linear
 ease-in
 ease-out
```
Introduction to Networking (2023) 37 / 69 transition-delay: 1s transition: width 2s linear 1s

# **Transition – example**

```
div {
   width: 100px;
  height: 100px;
   background: red;
   transition: width 2s, height 2s, transform 2s;
}
```
div:hover { width: 300px; height: 300px; transform: rotate(90deg);

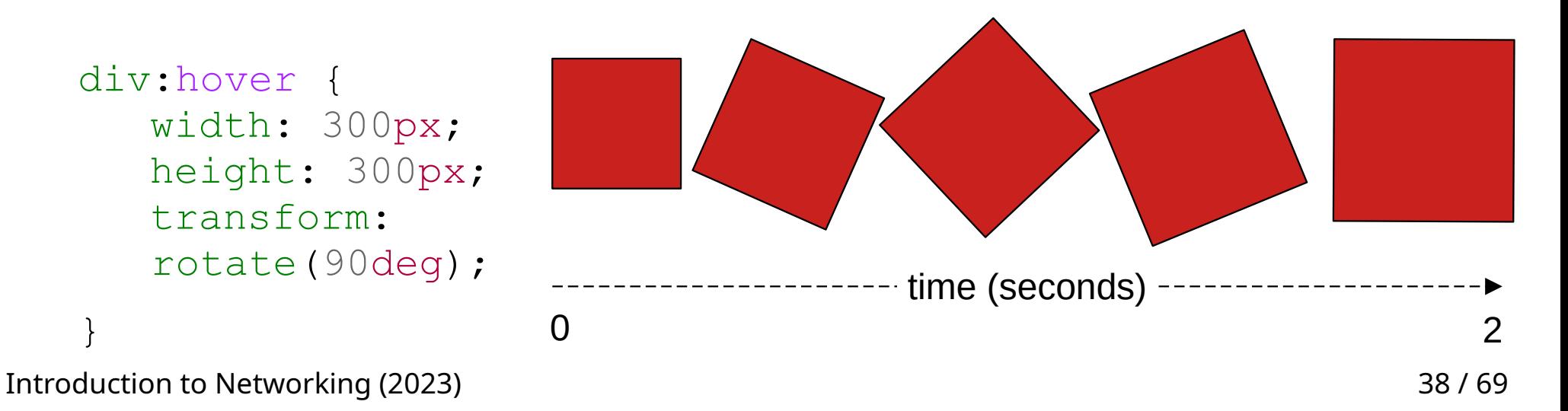

}

#### **CSS properties – possible properties values**

• Numerical values (size, angle, duration, ...)

```
– font-size: 12pt;
```
• Color

– background-color: #00ff00;

• Link to external source (e.g. an image)

– background-image: url("paper-texture.png")

• Strings

– font-family: "Courier New";

• Specific value enumerated in property definition

– border-style: solid;

Introduction to Networking (2023) 39 / 69

#### **CSS properties – shorthand declaration**

- Many CSS properties can be set using a shorthand declaration
- E.g. setting a border can be done separately for each property:

```
border-width: 2px;
border-style: solid;
border-color: blue;
```
• Or using a shorthand declaration: border: 2px solid blue;

#### **CSS properties – units**

• All numbers must have a unit (except for 0)

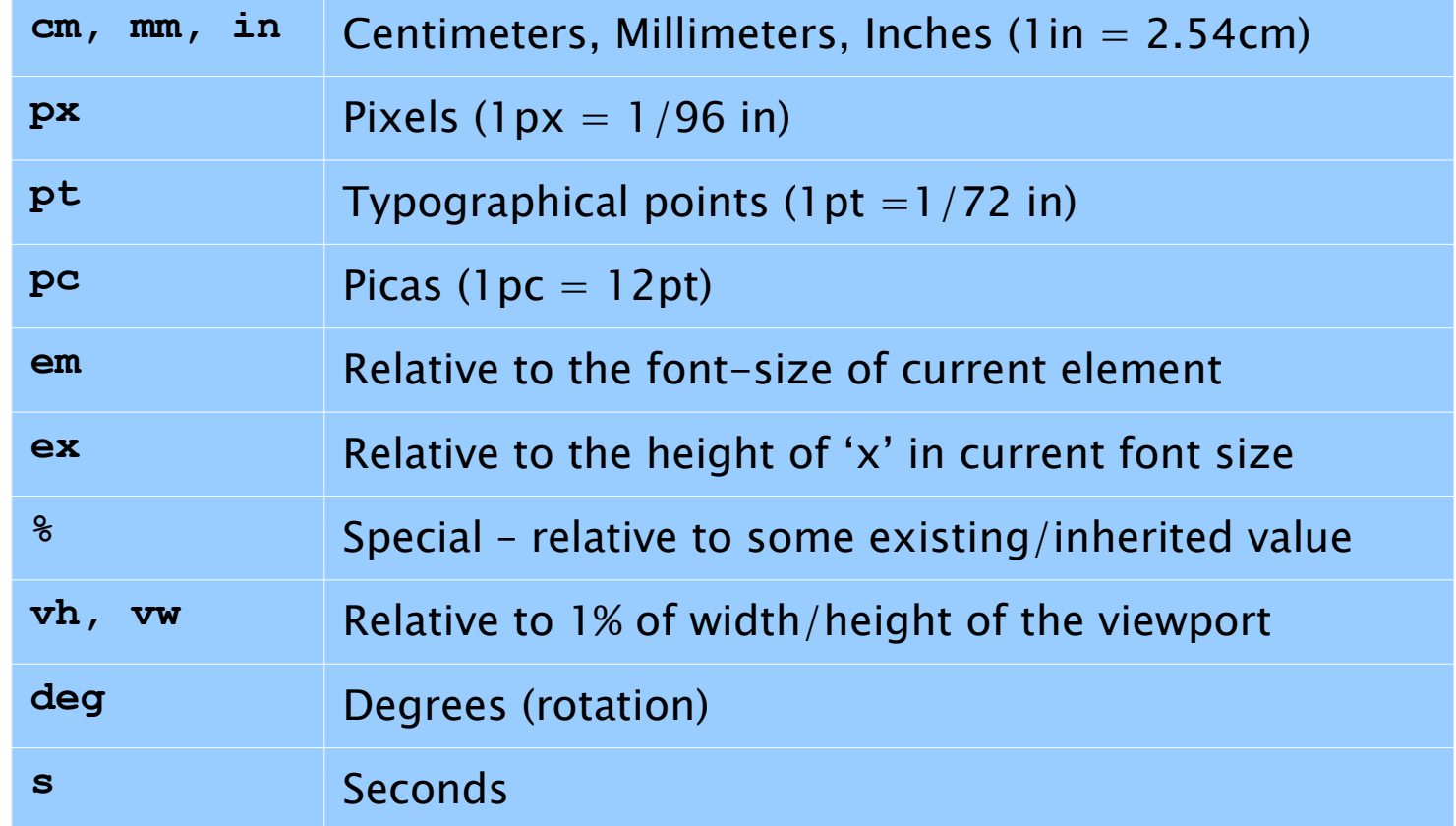

#### **Layout**

Introduction to Networking (2023) 42 / 69

#### **Layout and displaying elements on web page**

- Basic tools:
	- float property
	- Content positioning
	- display property

#### **Floating elements**

• An element "floats" (on the left or right side of the page), the rest of the contents "flows" around the floating element

```
float: left|right|none
```
Other elements may prevent their content to flow around floating elements, using clear property:

```
clear: left; clear: right; clear: both;
```
– clear property specifies that on one (or both) sides no element can be floating (the content of cleared element is moved below the floating element)

Introduction to Networking (2023) 44 / 69

#### **Float property – example**

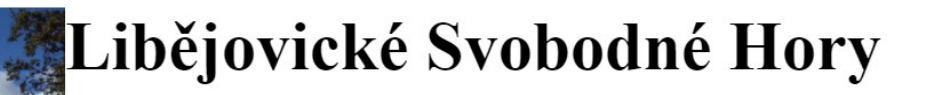

Libějovické Svobodné Hory jsou malá vesnice, část obce Stožice v okrese Strakonice. Nachází se asi 2,5 km na jihozápad od Stožic, pod Svobodnou horou. Je zde evidováno 22 adres. V roce 2011 zde trvale žilo 43 obyvatel.

Libějovické Svobodné Hory leží v katastrálním území Křepice u Vodňan

o výměře  $3,99$  km<sup>2</sup>.

První písemná zmínka o vesnici pochází z roku 1840.

Pamětihodnosti: Zemědělský dvůr Jarov (kulturní památka ČR), Socha svatého Jiří v lese jižně od vsi, Dva křížky v jižní části vesnice

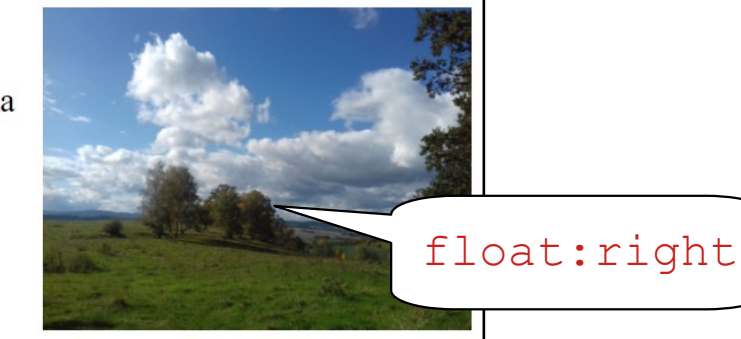

#### **Bavorovské Svobodné Hory**

Introduction to Networking (2023) The Research CLE and SOCI 2011 (1997) 45 / 69

float:left

clear:both

#### **Float property – example 2**

- The three images have float: left set
	- $\rightarrow$  they "float" left, next to each other
- This property was used to create a layout of elements on a web page

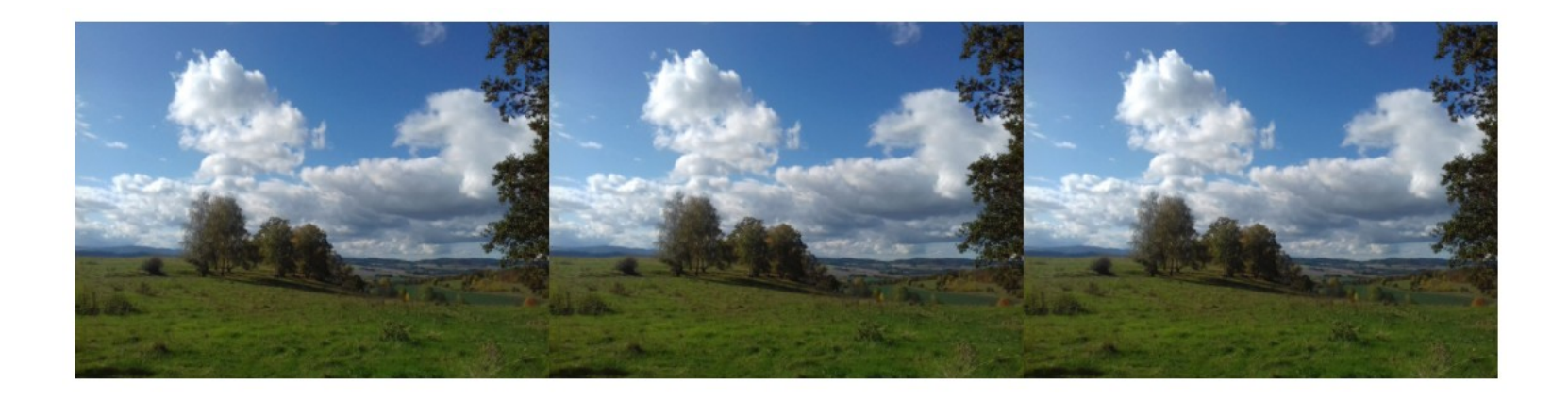

## **Displaying elements**

- $\bullet$  Each element has a specific way of rendering inline with the text (inline) or as a separate block (block)
- display property can override default behavior

display: block|inline

display: none

display: inline-block – same as inline + width, height or borders can be set

• visibility: hidden|visible - space for the element is reserved on the page although the element is not visible

Introduction to Networking (2023) 47 / 69

#### **Content positioning**

- The elements are rendered in the same order they are defined in the source code
	- Except for floating elements
- This behavior can be modified by positioning

position: static|relative|fixed|absolute|sticky

•  $z$ -index property specifies a layer in which the element is rendered (for overlapping elements)

Introduction to Networking (2023) 48 / 69

#### **Content positioning**

- static default value
- $\bullet$  relative element is moved relative to its computed position after the layout is created
	- Following properties can be set: top, right, bottom, left

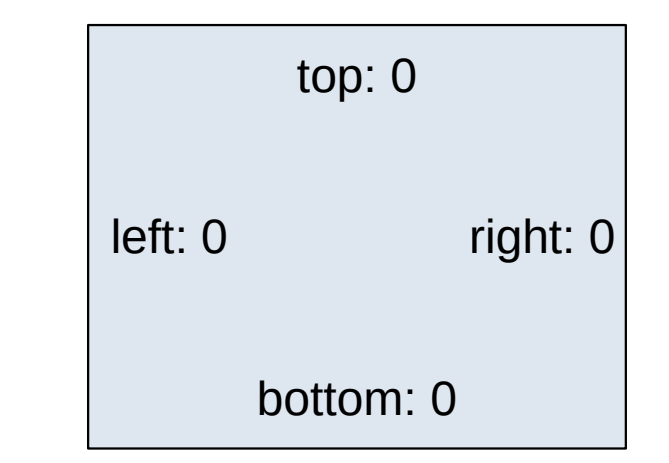

- $fixed$  relative to a viewport a device on which the page is displayed; i.e. fixed elements stay at the same place while the user is scrolling
	- Position is set using top, right, bottom, left properties

Introduction to Networking (2023)

#### **Content positioning**

...

• absolute – element is positioned inside closest positioned ancestor

- sticky A sticky element toggles between relative and fixed, depending on the scroll position. It is positioned relative until a given offset position is met in the viewport - then it "sticks" in place (like position:fixed).
	- "Fixed" position is set by top, right, bottom, left

## **CSS positioning properties**

 $\bullet$  width, height – width and height of the element

- $\bullet$   $min-width$ ,  $max-width$   $minimum$  and  $maximum$  width
- $\bullet$  min-height, max-height minimum and maximum height

 $\bullet$  top, right, bottom, left  $-$  distance from the specified edge

## **Web page layout**

- $\bullet$  = visual structure of HTML elements or their blocks
- Many different approaches
	- Whether the page scrolls as whole or not
	- How each container handles content overflow

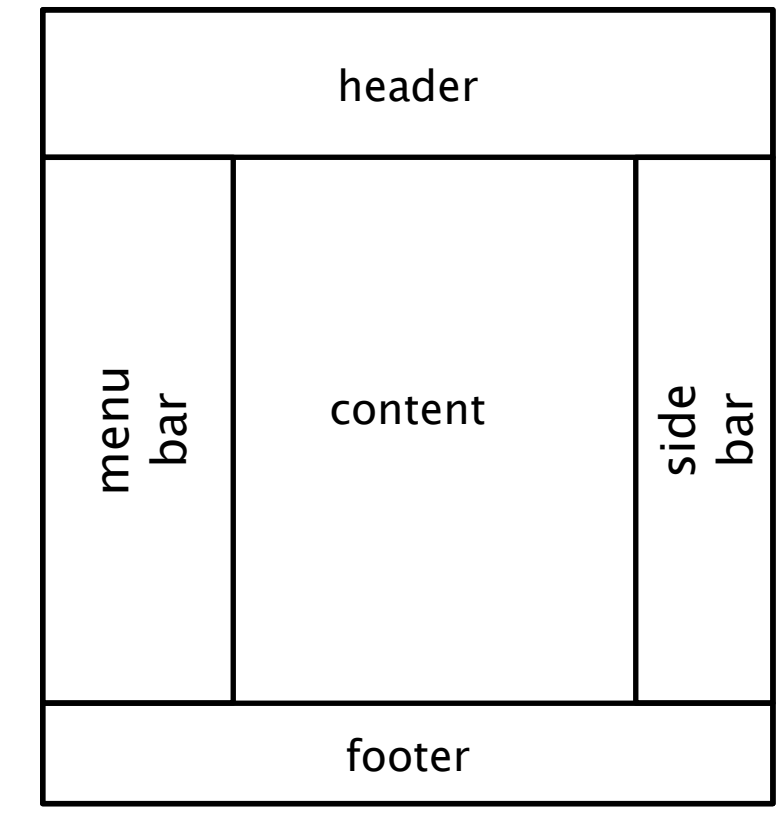

– …

## **Web page layout – different approaches**

- Different approaches to web page layout with side bars
	- Tables DO **NOT** USE
	- Using CSS styles
		- Using float property
		- Using content positioning
		- Using flexbox and grid modern features of CSS **YES!**

#### **Flexbox, grid**

- Flex
	- 1dimensional layout
	- Flexible size of the elements

- Grid
	- 2D layout

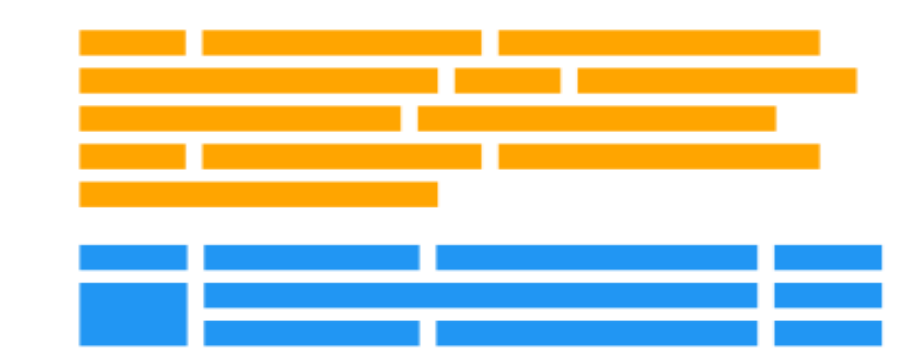

#### **Flexbox**

- Layout is created by one parent element and one or more children
- container
- $\bullet$ items – elements that are to be arranged inside of the container

```
<div class="flex-container">
   \langle \text{div}\rangle //div>
    <div>2</div>
    <div>3</div>
   \langle \text{div} \rangle4\langle \text{div} \rangle\langle div>
                                                   .flex-container {
                                                       display: flex;
                                                   }
```
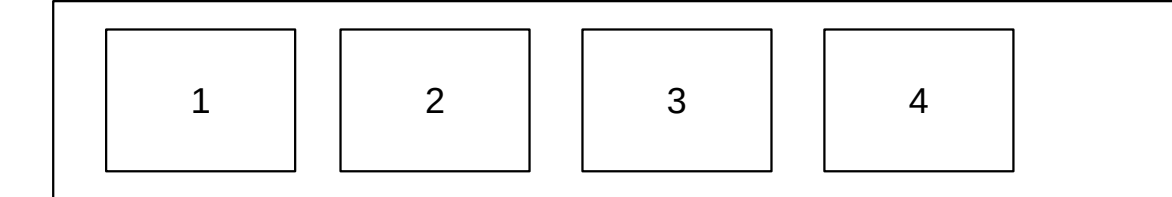

#### **Flexbox**

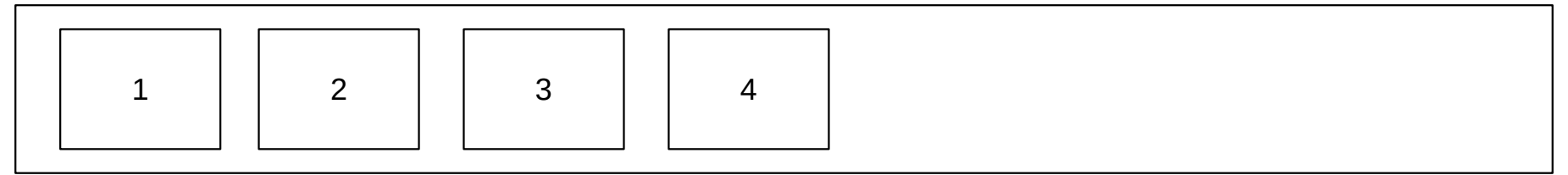

- Flexbox properties determine the way the items are put inside the container
- flex-direction
	- row, column
- flex-wrap
- justify-content

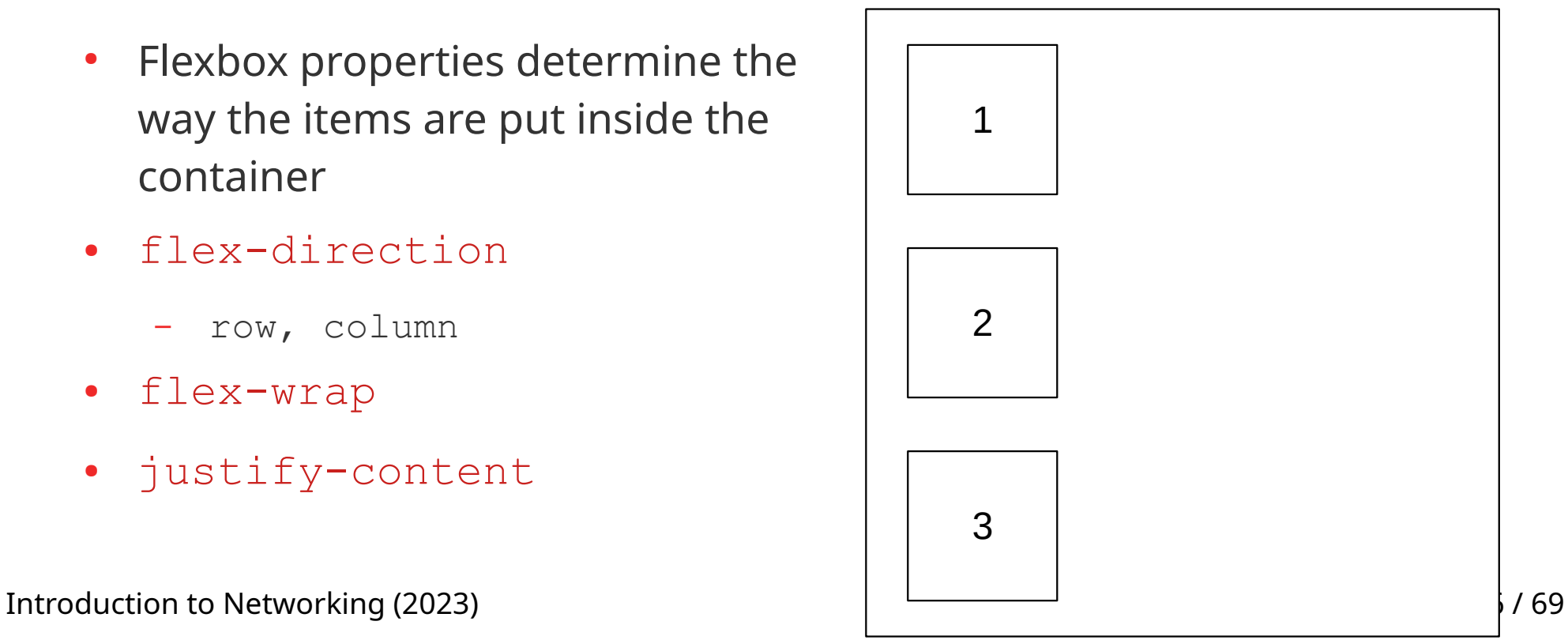

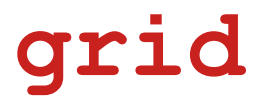

- Elements are part of a grid
- A modern approach (instead of floating and positioning)

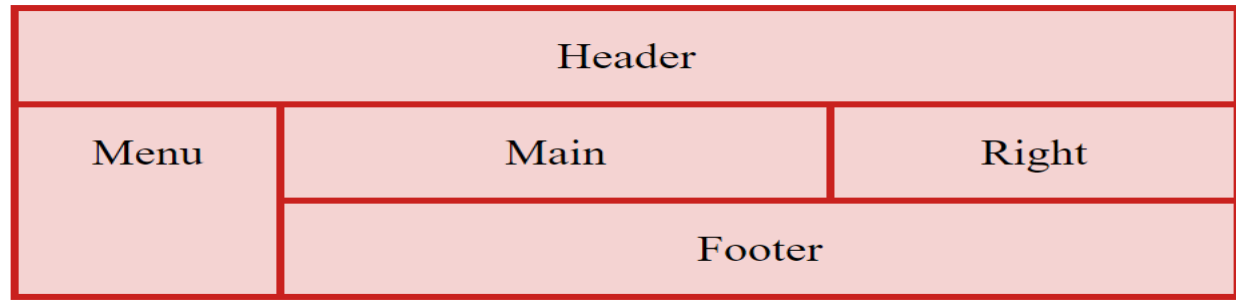

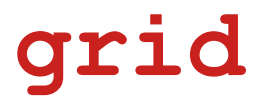

- Elements are part of a grid
- A modern approach (instead of floating and positioning)
- layout is split to columns

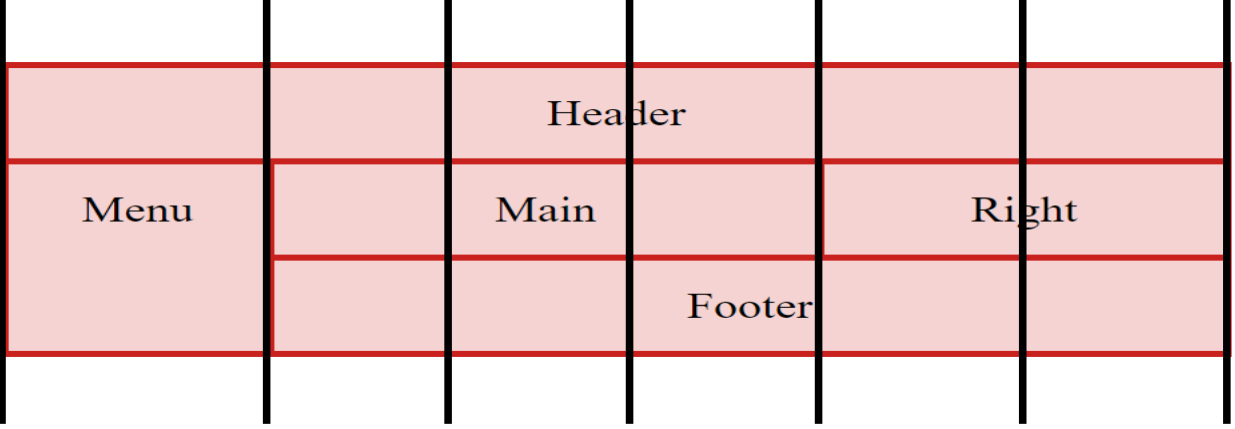

- Layout is created by one parent element (container) and one or more children (items)
	- Items are automatically part of the grid

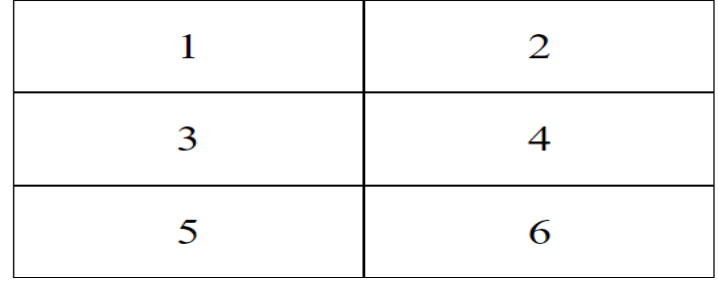

- Layout is created by one parent element (container) and one or more children (items)
	- Items are automatically part of the grid

```
<div class="grid-container">
```
- <div class="**grid-item**">1</div>
- <div class="**grid-item**">2</div>
- <div class="**grid-item**">3</div>
- <div class="**grid-item**">4</div>
- <div class="**grid-item**">5</div>
- <div class="**grid-item**">6</div>

#### $\langle$  div $\rangle$

Introduction to Networking (2023) 60 ft and the state of the state of the state of  $60/69$ 

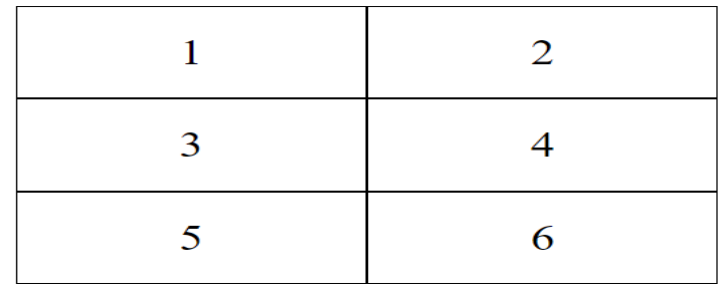

Layout is created by one parent element (container) and one or more children (items)

...

}

– Items are automatically part of the grid

```
<div class="grid-container">
```

```
 <div class="grid-item">1</div>
```
- <div class="**grid-item**">2</div>
- <div class="**grid-item**">3</div>
- <div class="**grid-item**">4</div>
- <div class="**grid-item**">5</div>
- <div class="**grid-item**">6</div>

#### $\langle$  div $\rangle$

Introduction to Networking (2023) 61/69

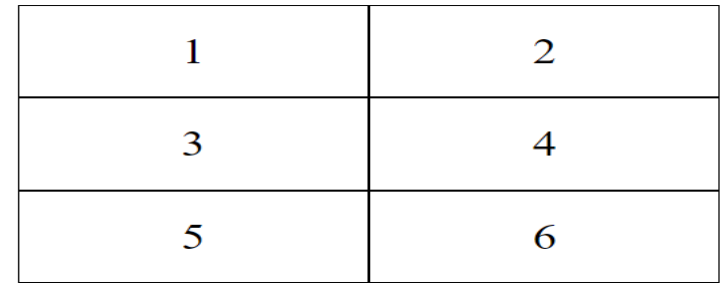

```
.grid-container {
  display: grid;
  grid-template-columns: auto auto;
}
.grid-item {
  border: 1px solid black;
```
- Layout is created by one parent element (container) children (items)
	- Items are automatically part of the grid

```
<div class="grid-container">
```

```
 <div class="grid-item">1</div>
```
- <div class="**grid-item**">2</div>
- <div class="**grid-item**">3</div>
- <div class="**grid-item**">4</div>
- <div class="**grid-item**">5</div>
- <div class="**grid-item**">6</div>

#### $\langle$  div $\rangle$

Introduction to Networking (2023) 62 / 69

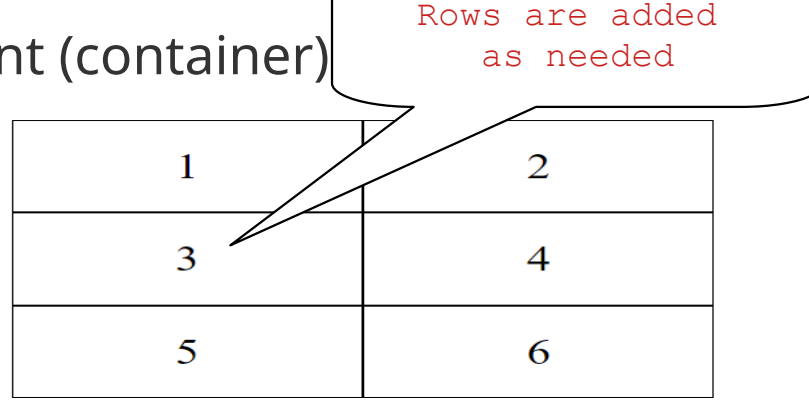

```
.grid-container {
  display: grid;
  grid-template-columns: auto auto;
}
.grid-item {
  border: 1px solid black;
```
...

}

# **"Holly grail" layout using grid**

- .item1 { qrid-area: header; }
- .item2 { grid-area: menu; }
- .item3 { grid-area: main; }
- .item4 { grid-area: right; }

```
.item5 { grid-area: footer; }
```

```
.grid-container {
```
grid-template-areas:

hlavička obsah reklamy menu patička

- 'header header header header header header'
- 'menu main main main right right'
- 'footer footer footer footer footer

```
footer';
```

```
}
```
## **@media queries**

- It is possible to define styles only if a certain condition is true – e.g. a type of device on which the page is displayed, or its properties (e.g. its size)
- Type of display: all, screen, print, speech

@media print { …applied when page is printed… } @media screen { …applied when page is displayed on a screen… }

- More properties:
	- Display (viewport) size, display orientation, color depth, ...
- Can be used
	- In a CSS file

Introduction to Networking (2023) 64 / 69 – When linking a .css file in <link> element inside <head>

#### **@media**

 $\bullet$  and or comma (=or) operators can be used to join conditions

```
@media screen and (min-width: 480px) { 
     CSS rules...
}
```
• Declaration block is applied when the page is displayed on screen and the window width is larger than 480px

#### **Responsive design**

- Goal: the page must look good on all devices (desktops, tablets, phones)
- How? The same content, different element sizes, different layout
- How exactly?
	- Relative sizes in % or in  $vh$ ,  $vw$  units
	- Different layouts (CSS styles) for different devices (using @media query)

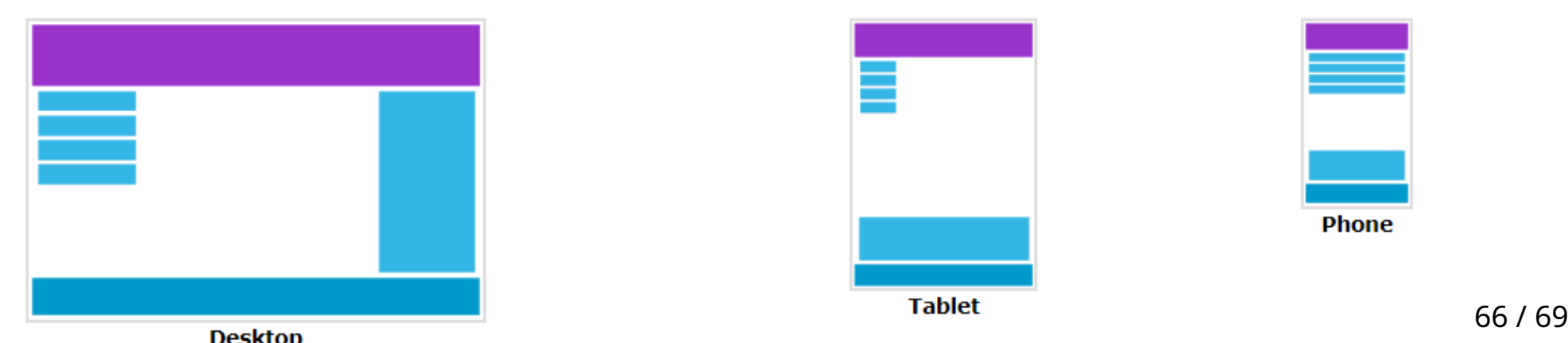

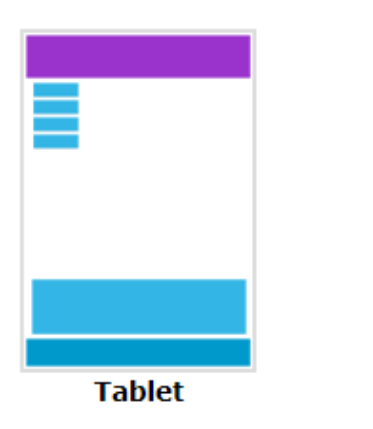

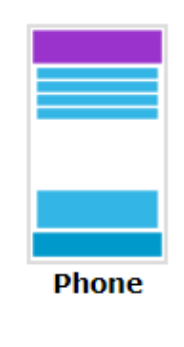

#### **Viewport**

- The viewport is the user's visible area of a web page
	- E.g. phone display size, browser window size

• In HTML5 viewport can be set in page <head>

<meta name="viewport" content="width=device-width, initial-scale=1.0">

- width=device width sets the page width to the width of the device on which the page is displayed
- initial-scale sets the initial scale

#### **Setting viewport – example**  $\bullet$  ksvi.mff.cuni.cz/c A ksvi.mff.cuni.cz/c  $\boxed{46}$  $\bigcap$ Libějovické Svobodné Hory jsou malá vesp Ast obce St Libejovické Svobodné Hory jsou Stožic, pod Svobodnou horou. Je zde ex  $622$  adres.  $V$ malá vesnice, cást obce Stožiec v okrese Strakonice andzi se asi No viewport sets With viewport set  $E_{\text{Edd}}$   $\frac{E_{\text{Edd}}}{E_{\text{Edd}}}\approx 2011$

Viewport and image width set  $\sqrt{46}$  img { max-width: 100%;  $\begin{matrix} \end{matrix}$ 

 $\boxed{46}$ 

tožic, pod

Libějovické Svobodné Hory jsou malá vesnice, část obce Stožice v okrese Strakonice. Nachází se asi 2,5 km na jihozápad od Stožic, pod Svobodnou horou. Je zde evidováno 22 adres. V roce 2011 zde trvale žilo 43 obyvatel.

#### **Questions...**

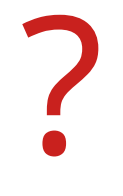

Introduction to Networking (2023) 69 / 69